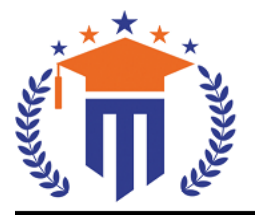

**MALLA REDDY UNIVERS** 

(Telangana State Private Universities Act No. 13 of 2020 & G.O.Ms.No. 14, Higher Education (UE) Department)

Maisammaguda, Kompally, Hyderabad - 500100. Telangana State.

**Ref:** MRU/EC/ESEN/2022-23/05 **Date:** 24/12/2022

### End Semester Examination Notification

It is hereby notified that I Year I Semester (Regular & Supply), I Year II Semester (Supply), II Year I Semester (Regular & Supply) and II Year II Semester (Supply) and III Year I Semester (Regular) of R20, R21 & R22 regulations, examinations are scheduled to be held in the month of January/February /March 2023. The last date for payment of examination fee and submission of registration forms without or with late fee are furnished below.

**oBBA -** III Year I Semester Regular (R20) –January/February 2023

**oBBA -** II Year I & II Semester Regular/Supply (R20) – February / March 2023

**oBBA -** I Year I & II Semester Regular/Supply (R20 & R22) – February / March 2023

**oMBA -** II Year I & II Semester Regular/Supply (R20) – February/ March 2023

**oMBA -** I Year I & II Semester Regular/Supply (R20 & R22) – March 2023

**oB.Com CS -** II Year I Regular (R21) –February/March 2023

**o B.Com CS -** I Year I & II Supplementary (R21) – February/March 2023

# Examination Fee (Regular)

For whole examinations including Application Form & Memorandum of Marks for **SoM&C** | **Rs. 1400/**-

# Examination fee (Supplementary)

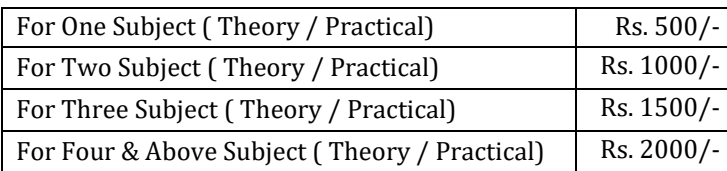

#### Examination fee Schedule

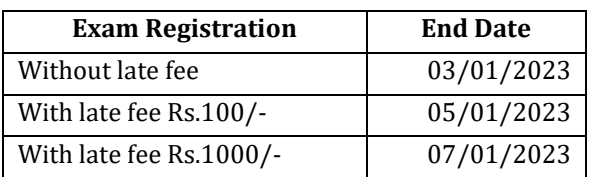

### **Note:**

- **1)** Hall ticket will be issued to the student who fulfills the academic requirements.
- **2)** Students have to clear their fee dues before registering for External examinations.
- **3)** The students appearing for the above examinations should pay the examination fee through online mode by using the URL<https://mruexams.com/>
- **4)** Receipt generation is very important, **without receipt Hall Ticket will not be published**.

## **Examination Payment Procedure**

Visit<https://mruexams.com/>  $\rightarrow$  Click on Login  $\rightarrow$  Click on Student Login

→ Enter Password: Your Roll/Ht. Number

 $\rightarrow$  Click on Online Payments  $\rightarrow$  Click on Revaluation Fee payment

**You must download Receipt of payment and submit to the respective class In-charge (Follow the bellow Screenshot)**

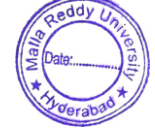

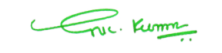

**Controller of ExaminationsController of Examinations MALLA REDDY UNIVERSITY** Maisammaguda, Kompally, Hyd-100

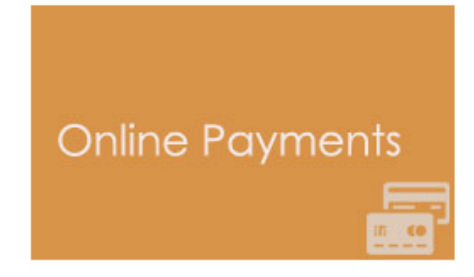

**Vice Chancellor** Dr. VSK Reddy **Vice Chancellor Malla Reddy University**